## **TetherAll: Quick Setup Guide**

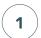

## On Mobile:

Download TetherAll from app store.

On desktop: enter my.tetherall.io into browser.

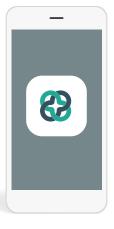

2

Login with the credentials provided to you by your healthcare professional.

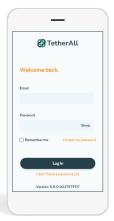

3

After logging in, click on Quick check-in.

(Check-ins should be completed daily.)

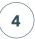

Select a mood word and click **Next**.

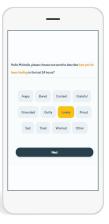

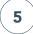

- **a.** Answer the 2 assessment questions.
- **b.** Write down your thoughts in the journal (optional).

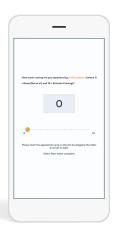

6

Select Stay logged in and select a mood word again.

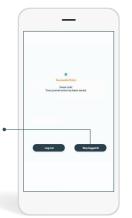

7

This brings you back to the home screen. Click on Take my assessment now.

(Health assessments should be completed as instructed by your provider)

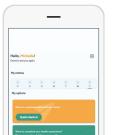

8

Complete all assessment questions.

That's it you're done!

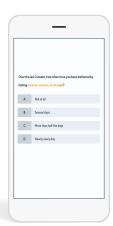

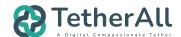